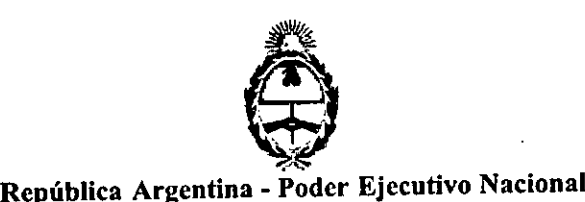

# 2017 - Año de las Energías Renovables

#### Disposición

Número: DI-2017-11042-APN-ANMAT#MS

### CIUDAD DE BUENOS AIRES Jueves 26 de Octubre de 2017

|<br>|<br>|

Referencia: 1-0047-3110-001177-17-3

I VISTO el Expediente Nº 1-0047-3110-001177-17-3 del Registro de esta Administración Nacional de Medicamentos, Alimentos y Tecnología Médica (ANMAT), y

#### CONSIDERANDO:

,

đ.  $, \cdot$ 

Que por las presentes actuaciones TIEMS S.R.L. solicita se autorice la inscripción en el Registro Productores y Productos de Tecnología Médica (RPPTM) de esta Administración Nacional, de un nuevo producto médico.

Que las actividades de elaboración y comercialización de productos médicos se encuentran contempladas por la Ley 16463, el Decreto 9763/64, y MERCOSUR/GMC/RES. Nº 40/00, incorporada al ordenamiento jurídico nacional por Disposición ANMAT Nº 2318/02 (TO 2004), y normas complementarias.

Que consta la evaluación técnica producida por la Dirección Nacional de Productos Médicos, en la que informa que el producto estudiado reúne los requisitos técnicos que contempla la norma legal vigente, y que los establecimientos declarados demuestran aptitud para la elaboración y el contr61 de calidad del Que consta la evaluación tecnica producto por la Enceción Nuevolar de Arceletterinho informa que el producto estudiado reúne los requisitos técnicos que contempla la norma l<br>que los establecimientos declarados demuestran a

Que corresponde autorizar la inscripción en el RPPTM del producto médico objeto de la solicitud.

Que se actúa en virtud de las facultades conferidas por el Decreto N° 1490/92 y Decreto N° 101 del 16 de diciembre de 2015.

Por ello;

EL ADMINISTRADOR NACIONAL DE LA ADMINISTRACIÓN NACIONAL DE

|<br>| Digitally eigend by GESTION DOCU<br>| ON: oveGESTION DOCUMENTAL **KENTAL ELECTROMICA -**Ungery way and the University of ELECTROPICAL CONTRATION OF THE CONTRACT CONTRACT CONTRACT ON A CARRY CONTRACT CONTRACT CONTRACT CONTRACT CONTRACT CONTRACT CONTRACT CONTRACT CONTRACT CONTRACT CONTRACT CONTRACT CONTRACT CON |<br>|<br>|<br>|<br>|

I

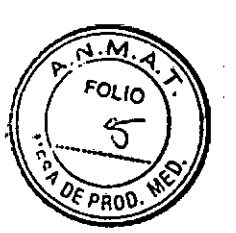

# **MOPELO DE RÓTULO**

# **DENSITÓMETRO NORLAND**

### **Densitómetro**

Marca: Norland

Modelo: "Según corresponda"

N° de serie: xxxxxx

Fecha de fabricación: xxxxxxxx

Fabricante: Norland at Swissray

W6340 Hackbarth Rd, Fort Atkinson, WI 53538. Estados Unidos.

Importador: TIEMS S.R.L.

Argerich 2525, Ciudad Autónoma de Buenos Aires.

Director Técnico: Ing. Alejandro Moisés Alhadeff - Mat. Nº 5164

Producto Autorizado por la ANMAT: PM 1865-6

CONDICIÓN DE VENTA: Venta exclusiva a profesionales e instituciones sanitarias.

**ALHADEFF** Ing ALE **DEVTIEMS S.R.L.** DIRECTOR

 $\sim$ ਬੰਗ£ਉੇΩMFO CIO GERENTE tiems s.r.l.

IF-2017-23948386-APN-DNPM#ANMAT<br>|-<br>|-<br>| página 1 de 11

#### **INSTRUCCIONES DE USO DENSITÓMETRO NORLAND**

3.1. Las indicaciones contempladas en el ítem 2 de éste reglamento (Rótulo), salvo las que figuran en los ítems 2.4 y 2.5;

#### Densitómetro

Marca: Norland Modelo: "Según corresponda"

Fabricante: Norland at Swissray

W6340 Hackbarth Rd, Fort Atkinson, WI 53538, Estados Unidos,

Importador: TIEMS S.R.L.

Argerich 2525, Ciudad Autónoma de Buenos Aires. Director Técnico: Ing. Alejandro Moisés Alhadeff - Mat. Nº 5164 Producto Autorizado por la ANMAT: PM 1865-6 CONDICIÓNDEVENTA:Venta exclusiva a profesionales e Instituciones sanitarias.

#### 3.2. Las prestaciones contempladas en el ítem 3 del Anexo de la Resolución GMC Nº 72/98 que dispone sobre los Requisitos Esenciales de Seguridad y Eficacia de los Productos Médicos y los posibles efectos secundarios no deseados;

#### Indicacioncs dc uso

Los Densitómetros Óseos Norland son equipos diseñados para la realización de mediciones no invasivas de densidad mineral ósea (DMO). Se pueden realizar barridos de distintas partes del cuerpo. Las mediciones de densidad ósea son de gran ayuda para el médico en la predicción de riesgo de fracturas.

#### Variables que afectan los resultados de la exploración

La técnica del usuario y la variabilidad del paciente pueden afcctar los resultados de la cxploración:

l. la técnica dcl usuario sc refiere a la colocación del paciente y al análisis de la exploración. Para minimizar las variables de la técnica: 1) establezca una posición uniforme y las rutinas de análisis de exploración utilizando las marcas anatómicas cuahdo coloque a los pacientes y 2) durante el análisis, manipule los datos no procesados solamente cuando sea absolutamente nccesario.

2. La variabilidad del paciente se refiere a los cambios en el historial médico, el metabolismo y la dieta del paciente. También se refiere a los procedimientos de diagnóstico que implican la captación de radionúclidos y el tratamiento médico,  $\frac{1}{y}$  la presencia de radiaciones externas (especialmente el uso de otros dispositivos que generan radiación en las proximidades del sistema). Para minimizar la variabilidad del paciente: 1) familiarícese con el historial del paciente y 2) instale el escáner en un entorno protegido de modo eficaz frente a otras fuentes de radiación externa.

IMPORTANTE: sólo los técnicos formados deben manejar el sistema. Los técnicos nucvos deben recibir formación antes de que puedan manejar el sistema sin supervisión. A solicitud del cliente, se ofrecen sestones de formación adicional.

Debe tener en cuenta los siguien es de de podrían afectar a la exactitud clínica del<br>IF-2017-23948386-APN-DNPM#ANMA

.<br>página 2 d

⊲∕MEO

TIEMS S.R.L

IRE AN WORD M. ALHADEFF

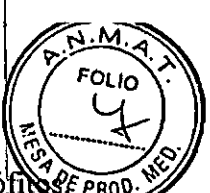

cálculo de columna, alteraciones marcadas de la arquitectura esquelética (p. ej., osteó *IN* 45 PRO enfermedad de disco degenerativa, artritis espinal, espondilolistesis, cifoscoliosis y lracturas vertebrales) así como depósitos significativos de calcio en la aorta pubden clcvar incorrectamente los valores minerales óseos de la columna. I

Enalgunos casos, lasregiones que contienen estas calcificaciones distróficas pueden ser excluidas de los análisis de exploración. El escáner puede ser utilizado para monitorizar los cambios minerales del hueso durante un periodo en pacientes con estos trastornos, pero se debe tener cuidado al intcrpretar. I

Utilice los cálculos de la exploración como ayuda de otros métodos para evaluar la CMO del paciente en el entorno clínico. Además, las estimaciones de columna serán difíciles de interpretar en pacientes con dispositivos metálicos ortopédicos e intervenciones quirúrgicas previas, tales como injertos óseos.

El material de contraste radiográfico y los radiofármacos utilizados para mielogramas, enemas de bario y otras pruebas diagnósticas impiden las estimaciones exactas. El bario se elimina del cuerpo a los pocos días, pero los tintes con base de aceite usados en  $m$ ielogramas realizados hace varios años pueden permanecer en el cuerpo durante años. Un período de espera de tres días es suficiente para que el bario y la mayoría de los radiofármacos sean eliminados del cuerpo.

Las valoraciones de fémur serán dificiles de interpretar en pacientes con dispositivos ortopédicos metálicos e intervenciones quirúrgicas previas. Los factores de complicación más comunes para las valoraciones de fémur son las prótesis y los implantes quirúrgicos en la región de la exploración ósea. Los resultados se pueden ver afectados negativamente si el paciente tiene dificultad con la rotación interna de 25° deseada de la pierna, o al mantener esta posición sin movcrse. <sup>1</sup>

Las valoraciones de cuerpo completo requieren una colocación sistemática del pacientc para obtener resultados de precisión, y serán difíciles de interpretar en pacientes con dispositivos ortopédicos metálicos e intervenciones quirúrgicas previas. El opcrador debe prcstar especial atención a la posición de los brazos del paciente, y mantencr la midma posición para cada cxploración. Los resultados pucden alterarse si el paciente se mubve durantc la exploración.

Precaucioncs para proccdimientos opcrativos estándar

l. No trate de manejar el escáner sin haber leído primero estcmanua1.

2. No retire los paneles de montaje, ni intente realizar reparaciones sin las instrucciones Precauciones para procedimientos operativos estandar<br>
1. No trate de manejar el escáner sin haber leído primero este manual.<br>
2. No retire los paneles de montaje, ni intente realizar reparaciones sin las instrucciones<br>
pre

3. Si la paciente está o puede estar embarazada, póngase en contacto con el médico de la paciente antes de realizar laexploración.

4. Permanezca en la sala con el paciente mientras se realiza la exploración. Asegúrese de que el paciente no se mueve durante la medida. Reduzca al mínimo el tiempo que el paciente está tumbado en la mesa de exploración.

 $\overline{5}$ . Permita el acceso a la sala solamente alpersonal autorizado.

6. No intente llevar a cabo un servicio en cualquiera de los componentes eléctricos del sistema mientras la mesa de exploración esté ENCENDIDA. Para generar los rayos  $X$  se utiliza alta tensión.

7. En el manual que recibió con el sistema encontrará información sobre seguridad contra la radiación. Revise esa información antes de empezar.

8. 10. Retire inmediatamente cualquier líquido que se haya derramado en la almohadilla o en cualquier superficie de la mesa

icaciones remotas. 9. No genere rayos X mediante el usoldela vicaciones remotas.<br> $\mathcal{L}$  17-2017-23948386- $\mathbf{APN}\text{-}$ DNPMH

O ALHAOEFF . . EO do pánews s.r.l. página 3 de 11 DIE GO-BOBBO-IN<br>5184 SOCIO GERENTE

10. Proteja al ordenador contra el acceso a la red intencionado y no autorizado. Permita  $\delta$ aceso sólo a los usuarios autorizados. Evite el ataque de virus mediante la instalación de *Fran*  $\cot$ afuegos, antivirus y actualizaciones del software. Póngase en contacto con cl representante de GE loeal para obtener más información.

 $\frac{1}{N \cdot M}$ 

 $R_{\text{max}}$ *FOLIO .~*

#### Procedimientos operativos estándar

l. Medir pacientes: si hay tiempo, introduzca los datos Primarios, Secundarios *y* Adicionales de los pacientes que espera medir durante el día. Consulte el capitulo 3 del manual del operador para medir a un paciente.

2. Analizar los resultados: analice e imprima los resultados inmediatamente después de la medición de cada paciente si el tiempo lo permite. Si no, analice los archivos de todos los pacicntes después de haber medido al último. Consulte el capítulo 4 del Manual del operador para analizar los resultados.

3. Guardar archivos de imagen: guarde los archivos de imagen antes de marcharse al finalizar el día. En el caso poco probable de que no funcione correctamente la computadora, es muy importante tener guardados los archivos de todas las mediciones de paciente para reconstituir la base de datos. Consulte el apartado Guardar archivos de imagcn cn la página 30 para los procedimientos de archivo.

4. Apagar la computadora: al finalizar el día, seleccione Salir en la pantalla principal, seleccione Apagar en la ventana Cerrar  $y$  haga clic en OK (ACEPTAR) para cerrar el programa.

Nota: no apague el escáner al final del día para sistemas fijos.

#### Unidad de la mesa del escáner

Nota: no intentc rcalizar el mantenimicnto de la unidad de mesa del escáner. Llame al servicio técnico de Norland o a su distribuidor.

#### Mesa del escáner

La mesa del escáner se utiliza para soportar al paciente durante la medición o un examen general. Además, el conjunto de la fuente de rayos X y otros equipos electrónicos están contenidos en el interior de la mesa del escáner.

#### Interruptores de posición:

Los interruptores de posición mueven el brazo del escáner *y* el detector a la posición inicial de medición (la luz de láser indica la posición del detector). El interruptor Posterior/Anterior mueve el detector a lo ancho de fa mesa de escáner. El interruptor Izquierda/Derecha mJeve el brazo del escáner a lo largo de la mesa de escáner.

# Interruptores dc dctccción de la posición del brazo giratorio

Los interruptores de detección de la posición del brazo giratorio detectan el estado de bloqueo del brazo *y* del pasador del brazo. El pasador del brazo giratorio debe estar echado y el brazo debe estar en la posición bloqueada sobre la mesa de exploración antes de que pueda llevarse a cabo una medición. La liberación del pasador del brazo durante una medición detendra la exploración y se perderán los datos de la medición.

#### Botón de inicio de exploración:

El botón de inicio de exploración inicle la medición del paciente. El botón de inicio de exploración se ubica en el panel de panalla cerca de los interruptores de ubicación.

ANDRO M. ALHADEFF IF-2017-23948386-APN-DNRM#ANMAT NCO DE TIEMS S.R.L. ing nrikt LL N 5164 página 4 de 11 DIEGO BORROI TIEMS S.R.U l

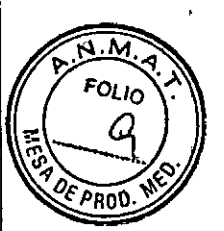

#### Símbolos externos

Atención: señala que el Manual del operador contiene importante información de seguridad, tal como la ubicación de los puntos de enganche.

Botón de parada de emergencia: muestra la ubicación del botón de parada de emergencia.

Láser activado: muestra la ubicación del indicador de láser activádo.

Obturador abierto: muestra la ubicación del indicador de obturador abierto. Rayos X activados: muestra la ubicación del indicador de rayos X activados. Equipo de tipo B: indica que el escáner tiene protección tipo B contra descargas eléctricas.

Encendido: muestra la ubicación del indicador de encendido y la posición del interruptor para encender el equipo.

Apagado: muestra la posición del interruptor para apagar el equipo.

#### Símbolos internos .

Tierra de protección: muestra la ubicación de una terminal a tierra de protección. Tierra funcional: muestra la ubicación de una terminal a tierra funcional.

 $3.3.$  Cuando un producto médico deba instalarse con otros productos médicos o conectarse a los mismos para funcionar con arreglo a su finalidad prevista, d'ebe , ser provista de información suficiente sobre sus características para Identificar los productos médicos que deberán utilizarse a fin de tener una combinación segura¡

No aplica.

3.4. Todas las informaciones que permitan comprobar si el producto médico está bien instalado y pueda funcionar correctamente y con plena seguridad, así como los datos relativos a la naturaleza y frecuencia de las operaciones de mantenimiento y calibrado que haya que efectuar para garantizar permanentemente el buen funcionamiento y la seguridad de los productos médicos.<br>" Internacional de la proposa de la proposa de la proposa de la proposa de la proposa de la proposa de la pro

Control de calidad: todas las mañanas, antes de empezar las mediciones de pacientes, realice el procedimiento de Control de calidád. Consulte el capítulo 2 del Manual del operatlor. Asegúrese de guardar los resultados impresos para futuras referencias.

#### Mantenimiento

Realice el procedimiento de Control de calidad cada mañana. Si uha prucba falla, compruebe la posición del bloque de calibración y vuelva a ejecutar el procedimiento de CC. Si la prueba falla por segunda vez, póngase en contacto con el Servicio técnico de Norland. Además, llame al servicio técnico autorizado si se producen más de dos fallos en una semana. Si la temperatura ambiente cambia más de 5 °C durante el día, realice otro CC diario.

# Mantenimiento del sistema Limpieza del ambiente de la mesa del escáner

Aspire y quite el polvo del lugar del sistema semanalmente. Quite el polvo de la superficie del sistema regularmente y utilice productos de limpieza no abrasivos para quitar la suciedad. Evite que entren líquidos dentro de la mesa del escáner.

#### Guardar archivos de imagen

Todos los días, guarde los nuevos archivos

Ing. ALEJANARD M. ALHADEFF OR DE TIEMS S.R.L. NOFCTOR

id imagen del disco duro de su ordenador en un  $2017$ -23948386-APN-DNPM#ANMAT

> SOCIO GERENTE TIEMS S.R.L.

página 5 dolego BORROMEO

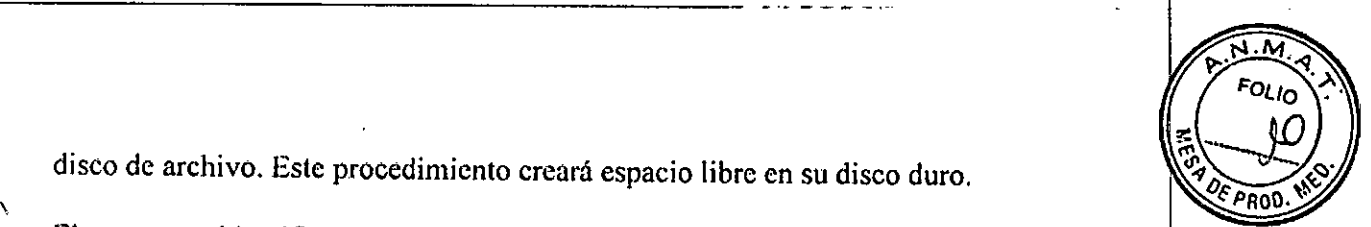

disco de archivo. Este procedimiento creará espacio libre en su disco duro.

I El programa identifica archivos guardados etiquetándolos con la ubicación de la unidad  $\frac{1}{N}$  el número del disco de archivo: el programa comienza con el número l. Por ejemplo: el tercer disco de archivo ubicado en la unidad A estará etiquetado como "A:A3." Las etiquetas para los discos de archivo se muestran en la columna Etiquetas de la lista de archivos de imagen de la pantalla Directorio. Es importante que ponga (escriba) el número de archivo en cada disco de archivo. Si es necesario restaurar los archivos guardados en el disco duro o reconstruir la base de datos, el programa requiere que use el/los disco/s de archivo adecuados según su etiqueta.

Selcccione Directorio de la pantalla principal o de la barra de herramientas Común.

Complete uno de los procedimientos que se incluyen a continuación:

Guardar todas las imágenes para todos los pacientes: 1) seleccione Guardar en la barra de herramientas Directorio y 2) seleccione "Guardar todas las imágenes para todos los pacientes" en el cuadro de mensaje que aparece.

Archivar todos los exámenes de todos los pacientes en los resultados de la búsqueda actual: 1) seleccione un campo de búsqueda en el menú desplegable, 2) introduzca los criterios de búsqueda en el campo proporcionado, 3) haga clic en el botón Search (buscar), 4) seleccióne Archivo de la barra de herramienta Directorio y 5) seleccione "Archivar todos los exámehes de todos los pacientes en los resultados de la búsqueda actual" en el cuadro de mensaje que se muestra. **1** 

Guardar todas las imágenes para el paciente seleccionado: 1) seleccione un paciente de la Lista de pacientes, 2) seleccione Guardar en la barra de herramientas Directorio y 3) scleccione "Guardar todas las imágenes para el paciente seleccionado" en el cuadro de mensaje que aparece.

Guardar examen seleccionado: 1) seleccione un paciente de la Lista de pacientes, 2) seleccione el archivo de imagen del paciente que desea guardar, 3) seleccione Guardar en la barra de herramientas Directorio, y 4) selcccione "Guardar imagen seleccionada" cn el cuadro de mensaje que aparece.

Seleccione Aceptar. El programa guarda los archivos de imagen del disco duro de la computadora en el disco de archivo o en un disco duro externo. El número de archivo correspondiente está ubicado en la columna Etiqueta de laLista de imágenes.

Si se necesita iniciar una fuente de almacenamiento de archivos, el programa le solicita que introduzca el disco de archivo etiquetado en la unidad de disco correspondiente. Introduzca un disco nuevo o etiquetado según se indica.

NOTA: consulte el manual del operador para cambiar la ubicación de la unidad utilizada para guardar los archivos.

Prueba del botón deparada de emergencia

Pruebe el botón de parada de emergencia una vez al mes. Consulte el siguiente procedimiento:

No debe haber ningún paciente sobre la Inicie una medición estándar de cuerpo co IF-2017523948386-APN=DNPM#ANMAT mesa. \ **LHADEFF** I

. <sup>01</sup> página <sup>6</sup> de <sup>11</sup>

**D BORROMEO** SOCIO GERENTE TIEMS S.R.L

RAM. ALHAUET Ing. ALEVAND DIRECTOR N.5164

Pulse el botón de parada de emergencia. Asegúrese de que las luces del obturador y los  $\frac{167}{100}$ X están apagadas, y que un mensaje en la pantalla del ordenador indica que está activado botón de parada de emergencia.

Pulse el botón de parada de emergencia de nuevo para restablecer el sistema. No guarde la medición del paciente.

#### Mantenimiento preventivo

Unidades láser y tubo de rayos No hay COMPONENTES CUYO MANTENIMIENTO PUEDA REALIZAR EL USUARIO dentro de las unidades del cabezal del tubo de rayos Ix y del láser. NO intente realizar el mantenimiento insitu.

NO intente mantener o reparar los componentes ni la mesa del escáner. Al hacerlo se anularán todos los contratos de servicio y garantías actuales.

Procedimiento de control de calidad diario: Realice los procedimientos de control de calidad diariamente. Asegúrese de que cada procedimiento pase la prueba.

Si su sistema no pasa una prueba, compruebe la posición del bloque de calibración y vuelva a realizar el procedimiento de control de calidad. Si el procedimiento falla una segunda vez, comuniquese con el scrvicio técnico dc GE

#### Mantenimiento anual

Norland recomienda que programe un mantenimiento preventivo anual por parte de un ingenicro de mantenimiento y reparaciones autorizado.

#### $3.5.$  La información útil para evitar ciertos riesgos relacionados con $\parallel$ la implantación del producto médico;

No aplica. El producto médico descripto no es para implantación.

#### 3.6. La información relativa a los riesgos de interferencia recípro<mark>ca</mark>  $\overline{\mathsf{relac}}$ ionados con la presencia del producto médico en investigaciones $\mid$ o tratamientos específicos;

#### Interferencias electromagnéticas

Aunque el escáner cumple las normas de seguridad sobre interferencias electromagnéticas (EN60601-1-2), es posible sin embargo que se aprecie una pérdida de rendimiento bajo condiciones electromagnéticas extremas. Aumente al máximo la distancia entre el escánet y otros equipos. Utilice una línea de alimentación especial para evitar interferencia hacia y desde el escáner.

Rendimiento de compatibilidad electromagnética (EMC): Por lo general, todos los tipos de equipos electrónicos pueden causar interferencia electromagnética con otros equipos, ya sea por transmisión aérea o por conexión de cables. El término EMC (compatibilidad electromagnética) indica la capacidad del equipo para detener la influencia electromagnética procedente de otros equipos y al mismo tiempo no afectar a otros equipos con radiación electromagnética propia. Para lograr el rendimiento total de EMC del producto, es necesario seguir las instrucciones del manual de servicio para su correcta instalación. En caso de problemas relacionados con la EMC, llango a su personal de servicio.

DROW ALHADEFF IF-2017-23948386)APPLEDDRAHAN A**FN-DNRY44ANMAT** NDRO M. ALPWUCH SOCIO GERENTE<br>TIEMS S.R.L. uΝ. página 7 de 11

3.7. Las instrucciones necesarias en caso de rotura del envase protector d esterilidad V si corresponde la Indicaci6n de los métodos adecuados reesterilizaci6n¡ .

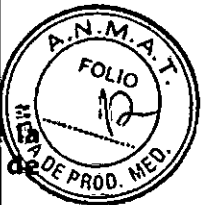

No aplica. El producto no es estéril.

3.8. Si un producto médico está destinado a reutilizarse, los datos sobre los procedimientos apropiados para la reutilización, incluida la limpieza, desinfección, el acondicionamiento y, en su caso, el método de esterilización si el producto debe ser reesterilizado, así como cualquier limitación respecto al número posible de reutilizaciones.

En caso de que los productos médicos deban ser esterilizados antes de su uso, las instrucciones de limpieza y esterilización deberán estar formuladas de modo que si' se siguen correctamente; el producto siga cumpliendo los requisitos previstos en la Sección 1(Requisitos Generales) del Anexo de la Resolución GMC N° 72/98 que dispone sobre los Requisitos Esenciales de Seguridad y Eficacia de los productos médicos;

#### Limpieza del sistema

Deben limpiarse todas las superficies para que satisfagan las directrices del centro para la manipulación de sangre *y* líquidos corporales. Ciertos productos químicos pueden danar el material de la almohadilla Utilice desinfectante de calidad sanitaria adecuado seguido de  $\mu$ detergente suave.

# 3.9. Información sobre cualquier tratamiento o procedimiento adicional que deba realizarse antes de utilizar el producto médico (por ejemplo, esterilización,<br>montaje final, entre otros);

#### Requisitos de espacio

Por cuestiones de seguridad, la computadora y todos los periféricos deben estar en la misma sala que el escáner.

Configuración de habitación estándar: La computadora y los periféricos deben estar situados a más de 1,5 m o 1,83 m del escáner. Las dimensiones recomendadas de la habitación son:  $4,0$ metros x 3.35 metros.

Configuración de habitación pequeña: Las dimensiones de la habitación deben ser al menbs  $3,2$  m x 3,35 m si el ordenador y los periféricos se alimentan mediante un transformador de aislamiento. El equipo alimentado por un transformador aislador puede situarse en cualquier parte de la sala del eseáner. El transformador de aislamiento y el escáner deben esiar enchufados al mismo enchufe exclusivo.

DEFF Ing. ALEJA

DIE GO GORENTE SOCIO GERENTE 1113M5 S.R.L

IF-2017-23948386-APN-DNPMANMAT

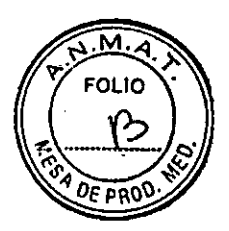

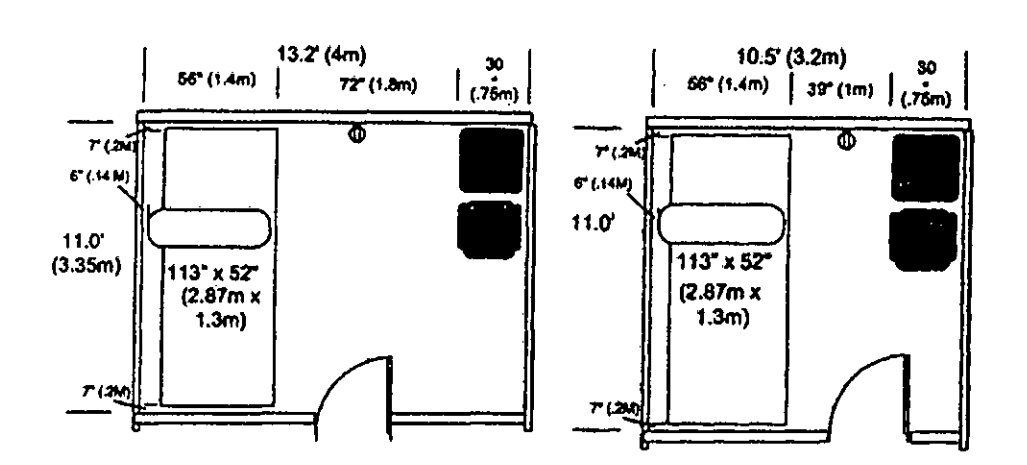

#### 3.10. **Cuando un producto médico emita radiaciones con fines médicos la información relativa a la naturaleza, tipo, intensidad y distribución de dícha radiación debe ser descripta;**

El equipo trabaja con rayos x.

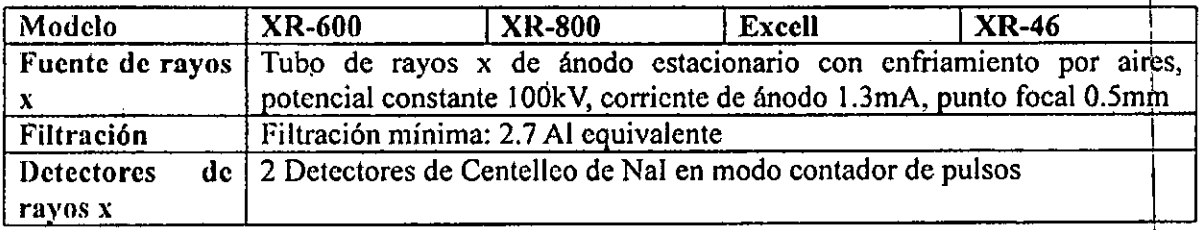

Dosis de escaneo:

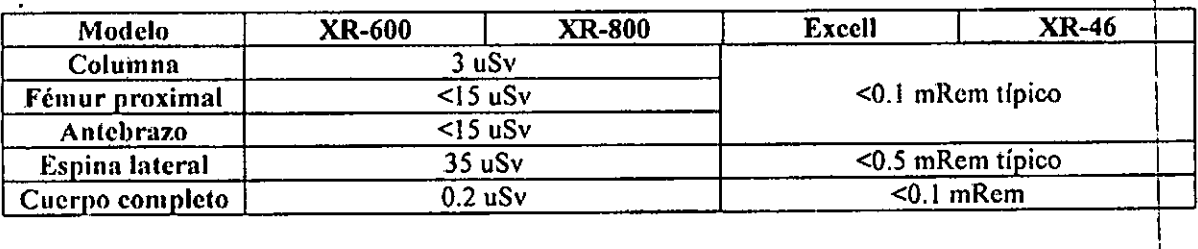

# 3.11. **Las precauciones que deban adoptarse en caso de cambios dbl funcionamiento funcional del** *deban* adoptarse en caso de cambios del funcionamiento del producto médico;

Para parar el escáncr en caso de emergencia, pulse el botón de parada de emergencia en el brazo de exploración. NO use el botón de parada de emergencia para interrumpir<br>normalmente la exploración.

Botón de parada de emergencia:

El botón de parada de emergencia es el botón redondo de color rojo ubicado en el panel de prescntación del escáner. **judicion de la contrata de la contrata de la contrata de la contrata de la contrata de la contrata de la contrata de la contrata de la contrata de la contrata de la contrata de la contrata de la** 

NOTA: Cuando se pulsa el botón de parada de emergencia, los datos no se guardan chila base de datos. Debe medir de nuevo al paciente.

l. Pulse el botón de parada de emergencia para detener la medición en caso de emergencia. Se interrumpe la alimentación de los motores de la mesa del escáner, del cabezal del tubo de

rayos X, del obturador y del láser.<br>NOTA: no utilice de forma habitual el bo  $\lambda$ )/d $\ell$ \parada de emergencia para detener el escaner durante su normal funcionamiento.<br>
the ALEVANDA ALHADEFF this s.R.<br>
DIRECTOR RANDRO DE THAS S.R.<br>
AN. 5164 COLOR DESCREENE

**GO BORROMEO**<br>SOCIO <del>SERENTE</del>

TIEMS S.R.L.

página 9 de-Yl

Seleccione Aceptaren la ventana de mensajes de la pantalla de la computadora. NOTA: si existe un problema de hardware. NO intente medir ningún paciente. Comuníquese con el servicio técnico de Norland o su distribuidor.

#### Circuito de doble protección

En caso de producirse un fallo de diagnóstico, el circuito de doble protección interrump'e la alimentación a los motores del escáner y cierra el obturador de rayos X. Aparece un merisaje en la computadora describiendo la avería. Comuníquese con el servicio técnico de Norland y provea una descripción de la avería.

3.12. Las precauciones que deban adoptarse en lo que respecta a la exposición, en condiciones ambientales razonablemente previsibles, a campos magnétidos, a influencias eléctricas externas, a descargas electrostáticas, a la presión b a variaciones de presión, a la aceleración, a fuentes térmicas de ignición, erltre otras;

, Especificaciones del entorno: Entorno operativo Observe las siguientes especificaciones durante el funcionamiento del escáner:

Espacio ambiental (subcomponentes interiores): Para el funcionamiento y servicio del escáner; no bloquee el área alrededor de la mesa del escáner. Asegúrese de que exista una zona mfnima despejada de 30,5 cm en los extremos de la cabeza y los pies de la mesa 'del escáner, de al menos 15,2 cm en el lado del brazo y de 45,7 cm en el lado dcl operador.

Espacio ambiente (ventilación): No bloquee las rejillas de refrigeración del ordenador ni de la mesa del escáner. Asegúrese de que existen 15,2 cm desde la mesa consola a la pared para los cables *y* enchufes de la computadora.

Polvo, humos y suciedad: Instale el sistema en un área limpia *y* ventilada. El polvo *y¡* la suciedad que están en suspensión en el aire pueden ocasionar el mal funcionamiento de los cabezales de la disquetera *y* otros componentes mecánicos sensibles.

Salida de calor: El escáner producirá aproximadamente ISO BTU (37,8 kcal) por hora cuando esté inactivo y 1500 BTU (378,0 kcal) por hora cuando esté realizando una exploración.

Electricidad estática: Instale y opere el sistema en un árca sin electricidad estática. Observe los requisitos de humedad mínima para evitar un mal funcionamiento debido a la electricidad<br>estática.<br>Assaúrese de que la mesa del escáner no reciba vibraciones mayores de 0,25 G a 1-100 Hz.

Asegúrese de que la mesa del escáner no reciba vibraciones mayores de 0,25 G a 1-100 Hz.

NOTA: Cuando se apague el escáner durante más de una hora o haya un fallo de corriente, debe encender el sistema y permitir que se caliente durante una hora. Después de una hora, complete un procedimiento de control de calidad.

3.13. Información suficiente sobre el medicamento o los medicamentos que el producto médico de que trate esté destinado a administrar, incluida cualquier restricción en la elección de sustancias que se puedan suministrar;

No aplica. El producto médico descripto no administra medicamentos.

AHADEFF ENSS.R.L. Ing. ALE.

IF-2017-23948386 N<del>JDNPM#</del> **NMAT** DIEGO BORROMEO SOCIO GERENTE TIEMS S.R.L. página 10 de 11

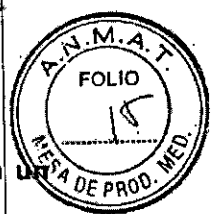

#### 3.14. Las precauciones que deban adoptarse si un producto médico presenta de riesgo no habitual específico asociado a su eliminación:

El escáner contiene plomo (para la protección contra los rayos  $X$ ) y o bien yoduro sódico o bien telururo de cadmio y cinc (para la detección de rayos X). Si contrata los servicios de **Norland** para la eliminación de su escáner, **Norland** eliminará estos materiales de fotma adecuada. Si prefiere encargarse usted mismo de la eliminación de su escáner, elimine ambas sustancias de acuerdo con la reglamentación local. Póngase en contacto con el representante local para obtener más información.

3.15. **Los medicamentos Incluidos en el producto médico como** parte integrante **del mismo, conforme al ítem 7.3. del Anexo de la Resolución GMC N° 72/98 que dispone sobre los Requisitos Esenciales de Seguridad y Eficacia de los produc os médicos;**

No aplica. El producto médico descrito no incluye medicamentos.

#### 3.16. **El grado de precisión atribuido a los productos médicos de medición.**

No aplica.

.<br>ا <del>ب</del>

 $\mathbf{I}$ ina Ai\- I **LHADEFF DIRECTI** EMS S R I

O BORROMEO SOCIO GERENTE TIEMS S.R.L.

#### IF-2017-23948386-APN-DNPM#ANMAT

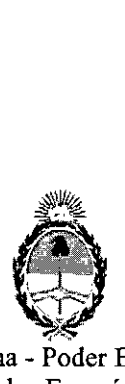

República Argentina - Poder Ejecutivo Nacional 2017 - Año de las Energias Renovables

#### Hoja Adicional de Firmas Anexo

Número: IF-2017-23948386-APN-DNPM#ANMAT

#### CIUDAD DE BUENOS AIRES Miércoles 11 de Octubre de 2017

, I I I 1

#### Referencia: 1-47-3110-1177-17-3

""

El documento fue importado por el sistema GEDO con un total de 11 pagina/s.

Dgitally signed by GESTION DOCUMENTAL ELECTRONICA - GDE<br>ON: cn=GESTION DOCUMENTAL ELECTRONICA - GDE, c≂AR, c=MINISTERIO DE MODERNIZACIO<br>ou=SECRETARIA DE MODERNLACION ADMINISTRATIVA, serialNumber=CUIT 30715117564<br>Date: 201

Mariano Pablo Manenti Jefe 1 Dirección Nacional de Productos Médicos Administración Nacional de Medicamentos, Alimentos y Tecnología Médica

> signed by GESTION DOCUMENTAL ELECTRONICA. ODE<br>GDE<br>DN: cn=GESTION DOCUMENTAL ELECTRONICA - GDE, c=AR<br>o=MINISTERIO DE MODERNIZACION, ou=SECRETARIA DE o=MINISTERIO DE MODERNIZACION, ou=SECRETARIA I<br>MODERNIZACION ADMINISTRATIVA, serialNumber=CUIT<br>30715117564<br>Dale: 2017-10-11-16:04:07-03:00\* 30715117564<br>Date: 2017.10.11 18:04:07 -03'0!

#### "2017-AÑO DE LAS ENERGÍAS RENOVABLES"

I I

I

 $\mathbf{I}$ I

'1

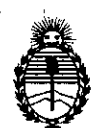

Ministerio de Salud Secretaría de Políticas, Regulación e Institutos A.N.MAT.

## CERTIFICADO DE AUTORIZACIÓN E INSCRIPCIÓN

# Expediente Nº: 1-0047-3110-001177-17-3

La Administración Nacional de Medicamentos, Alimentos y Tecnología Médica (ANMAT) certifica que de acuerdo con lo solicitado por TIEMS S.R.L., se autoriza la inscripción en el Registro Nacional de Productores y Productos de Tecnología Médica (RPPTM), de un nuevo producto con los siguientes datos identificatorios característicos:

Nombre descriptivo: Densitómetro

Código de identificación y nombre técnico UMDNS: 15-129- Densitómetros

Marca(s) de (los) producto(s) médico(s): NORLAND

Clase de Riesgo: III

Indicación/es Autorizad/as: Los Densitómetros Óseos Norland son equipos diseñados para la realización de mediciones no invasivas de densidad mineral ósea (DMO). Se pueden realizar barridos de distintas partes del cuerpo. Las mediciones de densidad ósea son de gran ayuda para el médico en la predicción de riesgo de fracturas.

Modelo/s: XR-800 DXA

XR-600 DXA XR-46 DXA Excell DXA

4

Opcionales: SIRI Body Fat Assessment

Ten year fracture risk

Fracture Risk

Body Composition

Reference Population

Vida útil: 5 años

.Condición de uso: Venta exclusiva a profesionales e instituciones sanitarias

Nombre de los Fabricante: Norland at Swissray

Dirección: W6340 Hackbarth Rd, Fort Atkinson, Wi 53538. Estados Unidos

Se extiende el presente Certificado de Autorización e Inscripción del PM-1865-06,

con una vigencia de cinco (5) años a partir de la fecha de la Disposición autorizante.

. Expediente N° 1-0047-3110-001177-17-3

DISPOSICIÓN Nº

ŷ

 $\mathbf{1}$ 

TML

I I  $\mathcal{L}$ 

\ I